# **Mapa Cultural do Ceará:**

*Cadastro de agentes culturais, espaços, eventos e projetos*

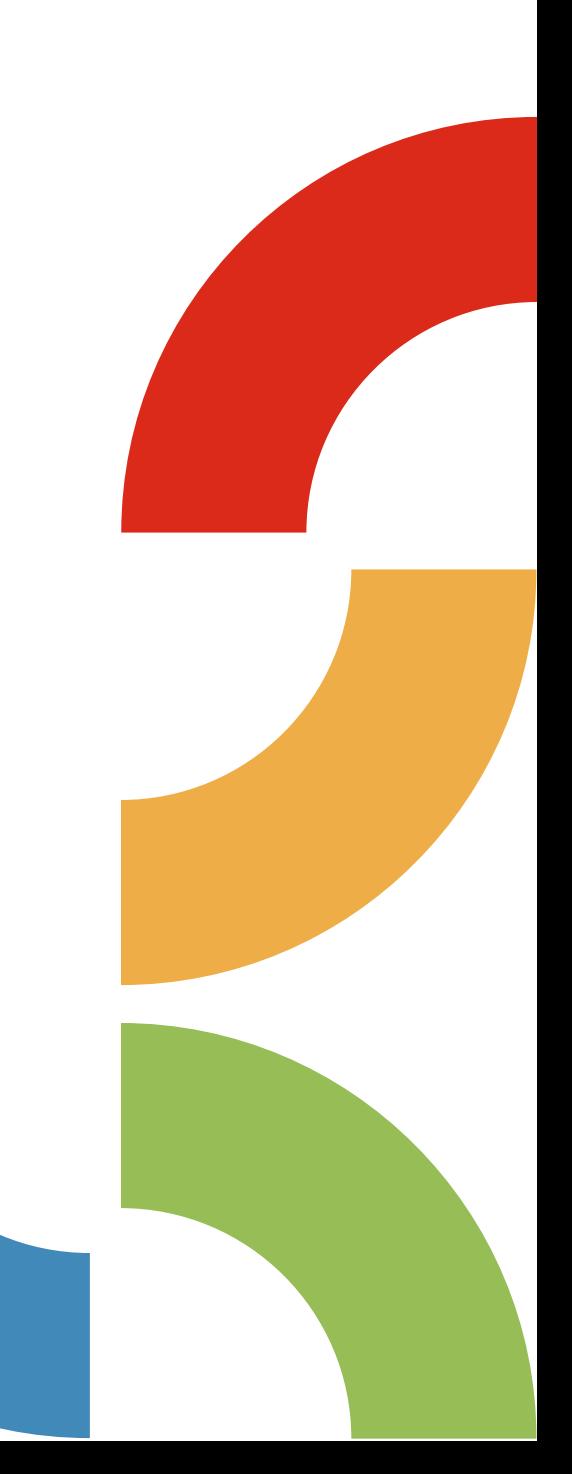

**MAPA CULTURAL DO CEARÁ: Cadastro de agentes culturais, espaços, eventos e projetos**

**Material elaborado e diagramado por Lara Monteiro**

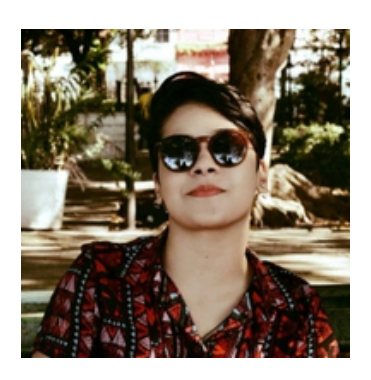

Tecnóloga em Gestão Desportiva e de Lazer, pelo IFCE, bacharel em Publicidade e Propaganda, pela Faculdade Cearense e Pós graduanda em Gestão Cultural pelo Universidade Estadual Vale do Acaraú. DJ e produtora, com experiência na gestão pública. Atuou na Secretaria de Cultura do Município de Fortaleza e atualmente é assistente técnico cultural na Secretaria de Cultura do Estado do Ceará. Tem vivências em organização e produção de ações diversificadas em diferentes linguagens artísticas.

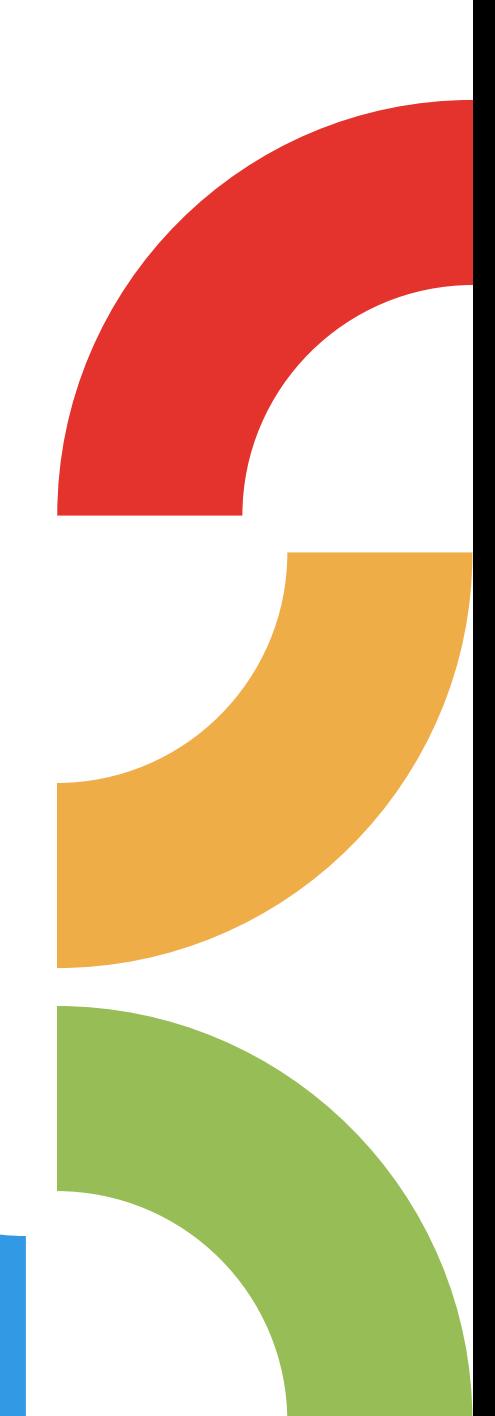

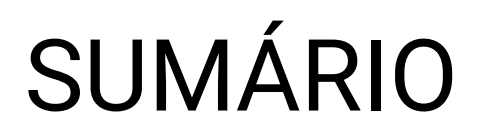

**AQUI VOCÊ TEM ACESSO RÁPIDO A TODOS OS CONTEÚDOS. BASTA CLICAR PARA SER DIRECIONADO AO TÓPICO DE SEU INTERESSE!**

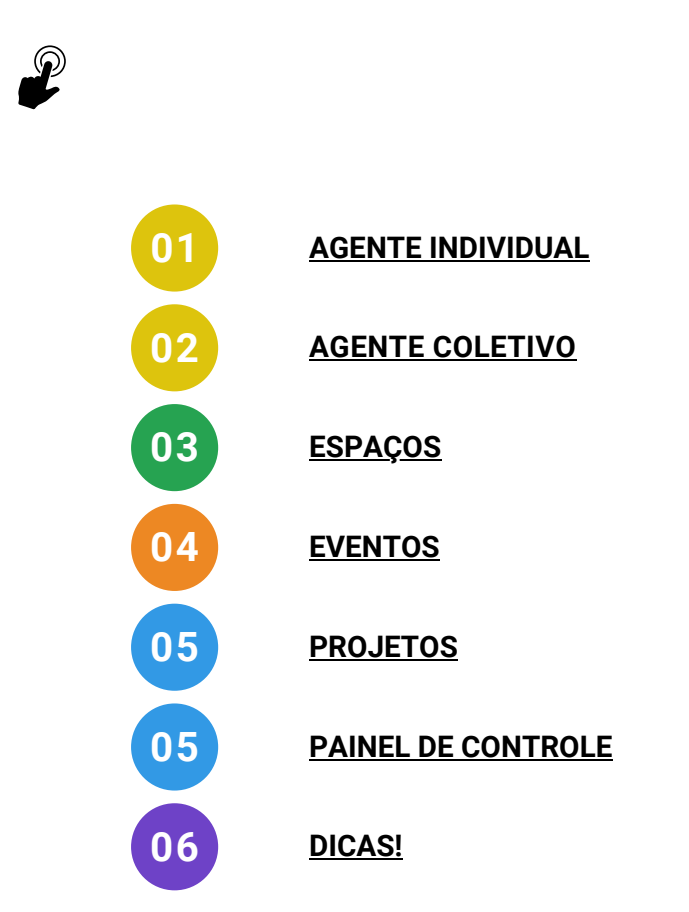

CONTEÚDOELABORADOEDIA GRAMADOPORLARAMONTEIR O

![](_page_2_Picture_4.jpeg)

# **O MAPA CULTURAL**

*O Mapa Cultural é a plataforma oficial do Sistema de Informações e Indicadores Culturais do Estado do Ceará - Siscult. É um dos componentes no âmbito de mapeamento, repositório cultural, gestão de dados e indicadores culturais.*

#### **PARA QUE SERVE?**

Para a gestão da política de fomento, criação, difusão, preservação, memória e formação nos campos artísticos e culturais, tendo por fundamento a transparência, publicidade, legalidade, eficiência e governança digital.

### **QUAIS OS BENEFÍCIOS?**

Dá visibilidade aos agentes; aos espaços promovidos pelos agentes e instituições culturais do Ceará; aos projetos e eventos do circuito de festivais de artes e do calendário cultural. É através desta plataforma que você terá acesso aos editais lançados pela Secretaria da Cultura do Ceará.

![](_page_3_Picture_6.jpeg)

# **O MAPA CULTURAL**

### **SOBRE OS EVENTOS:**

### **Fi** Eventos

Você pode pesquisar eventos culturais nos campos de busca combinada. Como usuário cadastrado, você pode incluir seus eventos na plataforma e divulgá-los gratuitamente!

### **SOBRE OS AGENTES:**

![](_page_4_Picture_5.jpeg)

Você pode colaborar na gestão da cultura com suas próprias informações, preenchendo seu perfil de agente cultural. Neste espaço, estão registrados artistas, gestores e produtores; uma rede de atores envolvidos na cena cultural da região. Você pode cadastrar um ou mais agentes (grupos, coletivos, bandas instituições, empresas, etc.), além de associar ao seu perfil eventos e espaços culturais com divulgação gratuita!

### **SOBRE OS ESPAÇOS:**

### $\Box$  Espaços

Procure por espaços culturais incluídos na plataforma, acessando os campos de busca, que ajudam na precisão de sua pesquisa. Cadastre também os espaços onde desenvolve suas atividades artísticas e culturais.

### **SOBRE OS PROJETOS:**

### **目 Projetos**

Reúne projetos culturais ou agrupa eventos de todos os tipos. Neste espaço, você encontra leis de fomento, mostras, convocatórias e editais criados, além de diversas iniciativas cadastradas pelos usuários da plataforma. Cadastre-se e divulgue seus projetos.

### <span id="page-5-0"></span>**AGENTE INDIVIDUAL - PESSOA FÍSICA**

### **ATENÇÃO!**

**Antes de tudo, você deve fazer PRIMEIRO seu cadastro na plataforma do Mapa Cultural como Pessoa Física (Agente Individual) e a partir deste, vincular Agente Coletivo, Espaços, Eventos entre outras funções do Mapa**

Dica: utilize o campo de TAGS (palavras chave) caso você queria detalhar a sua área de atuação ou inserir uma área que não está listada.

- **Descrição curta AGENTE INDIVIDUAL** Apresentação resumida e direta: **Quem você é, o que você faz, onde você faz e desde quando.**
- **Dados pessoais** Mantenha sempre atualizados o numero de telefone e e-mail!
- **Descrição longa** Informações mais detalhadas sobre a trajetória profissional, com ênfase na área cultural e artistíca em que atua. Aqui você deve inserir conteúdos de projetos e ações culturais que você realizou e participou, destacando registros, datas, parcerias e públicos envolvidos.
- **Videos** Infome, no campo título, o que é seu vídeo, se ele faz parte de algum projeto ou edital e inclua uma data. Aqui só vale vídeos que estejam no Youtube ou Vimeo.
- **Galeria (Fotos)** Infome, no campo título, o que é sua foto, se ela faz parte de algum projeto ou edital e inclua uma data.
- **Downloads** Nesse campo, qualquer material que você julgue importante para download. Ex. alguma partitura de sua autoria, e-books, artes gráficas, etc. Lembre-se de disponibilizar apenas o que for de livre dominio!
- **Links** Aqui pode se inserido qualquer link! Matérias em jornais e revistas, Facebook, Google Drive, entre outros!

**NUNCA INSIRA DOCUMENTOS OFICIAIS COM FOTO NO SEU PERFIL! (RG, CNH, CARTEIRA DE TRABALHO OU PASSAPORTE) QUANDO HOUVER NECESSIDADE, A SECULT COBRARÁ ATRAVÉS DA FICHA DE INSCRIÇÃO**

![](_page_5_Picture_14.jpeg)

## <span id="page-6-0"></span>**AGENTE COLETIVO - INSTITUIÇÕES, GRUPOS, COLETIVOS COM OU SEM CNPJ**

### **ATENÇÃO!**

**O cadastro do Agente Coletivo é feito somente APÓS o cadastro do Agente Individual. Você pode cadastrar um ou mais agentes (grupos, coletivos, bandas, instituições, empresas, etc.), além de associar ao seu perfil eventos e espaços culturais com divulgação gratuita. Os Grupos Informais não precisa preencher o campo de CNPJ, Código de Natureza Jurídica e Código de Atividade Principal.**

Dica: utilize o campo de TAGS (palavras chave) caso você queria detalhar a sua área de atuação ou inserir uma área que não está listada.

- **Descrição curta AGENTE COLETIVO** Apresentação resumida e direta: **O que é o coletivo, o que o coletivo faz, onde o coletivo atua e desde quando.**
- **Dados do Coletivo** Manter atualizados numero de telefone e e-mail!
- **Descrição longa** Informações mais detalhadas sobre a trajetória profissional, com ênfase na área cultural e artistíca em que atua. Aqui você deve inserir conteúdos de projetos e ações culturais que o INSTITUIÇÃO/GRUPO/COLETIVO realizou e participou, destacando registros, datas, parcerias e públicos envolvidos.
- **Videos** Infome, no campo título, o que é seu vídeo, se ele faz parte de algum projeto ou edital e inclua uma data. Aqui só vale vídeos que estejam no Youtube ou Vimeo.
- **Galeria (Fotos)** Infome, no campo título, o que é sua foto, se ela faz parte de algum projeto ou edital e inclua uma data.
- **Administradores e agentes** Agentes individuais que atuam diretamente ou indiretamente dentro da INSTITUIÇÃO/GRUPO/COLETIVO.
- **Downloads** Nesse campo você pode inserir qualquer material do coletivo que você julgue importante para download. Ex. alguma apresentação sonora ou visual, coletânea em e-book, artes gráficas, etc. Lembre-se de disponibilizar apenas o que for de livre dominio!
- **Links** Aqui pode se inserido qualquer link! Matérias em jornais e revistas, Facebook, Google Drive, entre outros!

![](_page_6_Picture_13.jpeg)

## **CADASTRO DE ESPAÇOS**

### <span id="page-7-0"></span>**CADASTRE OS ESPAÇOS ONDE DESENVOLVE SUAS ATIVIDADES ARTÍSTICAS E CULTURAIS.**

Dica: utilize o campo de TAGS (palavras chave) caso você queria detalhar a sua área de atuação ou inserir uma área que não está listada.

### *OBSERVAÇÃO: Verificar o STATUS para cadastro de eventos junto ao espaço (menu suspenso no canto esquerdo).*

- **Descrição curta** Apresentação resumida e direta: O que é o espaço, principais atividades realizadas no espaço, onde se localiza e desde quando.
- **Dados do Espaço** Manter atualizados numero de telefone, e-mail!
- **Descrição longa** Informações mais detalhadas sobre o espaço e as atividades que são realizadas nele;
- **Critérios de uso do espaço** regras de uso, cessão de espaço e etc.
- **Videos institucionais**;
- **Galeria (Fotos) institucionais;**
- **Administradores e agentes** Agentes individuais que atuam diretamente no espaço;
- **Subespaços** Salas de informatica, multiuso, quadras esportivas, auditório... Espaços que podem receber eventos em geral e que fazem parte do espaço como todo.
- **Downloads de materiais institucionais** Nesse campo, qualquer material que você julgue importante para download. Ex. Planta do espaço, informações sobre luz e som, manual de utilização de identidade visual do espaço, etc. Lembre-se de disponibilizar apenas o que for de livre dominio!
- **Links institucionais** Aqui pode se inserido qualquer link! Matérias em jornais e revistas, Facebook, Google Drive, entre outros!
- **Públicado por** A qual perfil o espaço pertence? O espaço é particular ou pertence a um coletivo? De acordo com o gerenciamento, indique a propriedade!

![](_page_7_Picture_17.jpeg)

### **CADASTRO DE EVENTOS**

<span id="page-8-0"></span>Dica: utilize o campo de TAGS (palavras chave) caso você queria detalhar a sua área de atuação ou inserir uma área que não está listada.

- **Linguagem**;
- **Descrição curta do evento** Texto breve que serve para divulgar o evento, tendo como objetivo de despertar o interesse dopúblico;
- **Total de Público** quantidade de pessoas que o espaço comporta
- **Inscrições -**
- **Classificação Etária;**
- **Mais Informações;**
- **Acessibilidade** Tradução para LIBRAS / Áudio Descrição;
- **Descrição longa** Informações mais detalhadas sobre o evento e sobre espaço;
- **Videos institucionais**; Teaser de divulgação do evento;
- **Galeria (Fotos) institucionais** Peças gráficas de divulgação do evento;
- **Administradores e agentes** Agentes individuais que atuam diretamente no evento;
- **Downloads de materiais institucionais** Nesse campo, qualquer material que você julgue importante para download. Ex. Materiais promocionais e etc. Lembrese de disponibilizar apenas o que for de livre dominio!
- **Links institucionais** Aqui pode se inserido qualquer link! Links para retirada ou compra de ingressos, materiais promocionais, matérias em jornais e revistas, Facebook, Google Drive, entre outros!
- **Públicado por** A qual perfil o evento pertence? O evento é particular ou pertence a um coletivo? De acordo com o gerenciamento, indique a propriedade!

*Eventos*

![](_page_8_Picture_18.jpeg)

### **CADASTRO DE PROJETOS**

- <span id="page-9-0"></span>**O que é?;**
- **Área de atuação;**
- **Municípios contemplados;**
- **Público-alvo;**
- **Período de execução;**
- **Descrição longa** Informações mais detalhadas sobre o evento e sobre espaço;
- **Videos institucionais**; Teaser de divulgação do evento
- **Galeria (Fotos) institucionais** Peças gráficas de divulgação do evento
- **Downloads de materiais institucionais;**
- **Links institucionais;**
- **Públicado por** A qual perfil o projeto pertence? O projeto é particular ou pertence a um coletivo? De acordo com o gerenciamento, indique a propriedade!

**A SECUTL-CE TEM UM MATERIAL QUE PODE TE AJUDAR A ESCREVER UM PROJETO. PARA ACESSA-LO, CLIQUE AQUI > COMO [ELABORAR](https://www.canva.com/design/DAFT_Ca6xzc/BxQhWVJr1X0dY2EwYjEfuA/view?utm_content=DAFT_Ca6xzc&utm_campaign=designshare&utm_medium=link&utm_source=publishsharelink) PROJETOS**

## **PAINEL DE CONTROLE**

- **MEUS AGENTES** GERENCIAR SEUS PERFIS INDIVIDUAIS E COLETIVOS
- **MEUS EVENTOS** GERENCIAR SEUS EVENTOS
- **MEUS ESPAÇOS -** GERENCIAR SEUS ESPAÇOS
- **MEUS PROJETOS** GERENCIAR SEUS PROJETOS
- **MINHAS OPORTUNIDADES** GERENCIAR SUAS OPORTUNIDADES
- **MINHAS INSCRIÇÕES** INSCRIÇÕES JÁ CONCLUÍDAS (ENVIADAS) E EM RASCUNHO
- **MINHAS PRESTAÇÕES DE CONTAS** EM CONSTRUÇÃO.

**BUSCAS NO MAPA** (NÃO NECESSITA DE LOGIN)

**AGENTES, EVENTOS, PROJETOS, OPORTUNIDADES** (FILTROS ELABORADOS DE ACORDO COM A NECESSIDADE DA BUSCA) *Projetos e Painel de Controle*

CONTEÚDOELABORADOEDIA GRAMADOPORLARA

MONTEIR O

Б

### <span id="page-10-0"></span>**DICAS!**

### **COMO JUNTAR PDF**

Acesse o site [https://www.ilovepdf.com/pt/juntar\\_pdf](https://www.ilovepdf.com/pt/juntar_pdf) e clique em **selecionar arquivos em pdf.**

![](_page_10_Picture_3.jpeg)

- Selecione no seu computador os aquivos em pdf que serão combinados e clique no botão Abrir.
- O sistema irá carregar todos os arquivos que você selecionou. Note que é possível mudar a ordem dos pdf clicando e arrastando. Também aparecerão opções de rotacionar o documento ou excluir, ao passar o mouse em cima.

![](_page_10_Picture_291.jpeg)

- Estando tudo ok, clique no botão JUNTAR PDF!
- Por fim, basta clicar no botão BAIXAR que o arquivo combinado será salvo no seu computador.

### *ATENÇÃO!* **DOCUMENTOS COM ASSINATURA DIGITAL NÃO PODERÃO PASSAR POR COMPRESSÕES E JUNÇÕES**

### **DICAS!**

### **COMO COMPACTAR UM PDF**

Acesse o site [https://www.ilovepdf.com/pt/comprimir\\_pdf](https://www.ilovepdf.com/pt/comprimir_pdf) e clique em **selecionar arquivos em pdf.**

![](_page_11_Picture_229.jpeg)

- Selecione no seu computador os aquivos em pdf que serão combinados e clique no botão Abrir.
- Na próxima tela será mostrado três opções de compressão: selecione a opção Compressão Recomendada e clique no botão COMPRIMIR PDF.

![](_page_11_Picture_230.jpeg)

Por fim, basta clicar no botão BAIXAR que o arquivo combinado será salvo no seu computador.

### *ATENÇÃO!*

**DOCUMENTOS COM ASSINATURA DIGITAL NÃO PODERÃO PASSAR POR COMPRESSÕES E JUNÇÕES**

### **DICAS!**

### **COMO JUNTAR VÁRIAS FOTOS EM UM PDF**

Acesse o site [https://www.ilovepdf.com/pt/jpg\\_para\\_pdf](https://www.ilovepdf.com/pt/jpg_para_pdf) e clique em **selecionar arquivos em JPG.**

![](_page_12_Picture_229.jpeg)

- Selecione no seu computador as fotos em jpg que serão combinados e clique no botão Abrir.
- Na próxima tela será mostrado algumas opções de junção das fotos: escolha a orientação da página, o tamanho da página, o tamanho das margens e clique no botão CONVERTER EM PDF.

![](_page_12_Picture_230.jpeg)

Por fim, basta clicar no botão BAIXAR que o arquivo combinado será salvo no seu computador.

**Secretaria da Cultura do Ceará - SECULT-CE Coordenadoria de Fomento e Incentivo às Artes e Cultura – COFIAC**

![](_page_13_Picture_1.jpeg)